## **Datei:6 Prüfungsanmeldung koppeln.png**

- [Datei](#page-0-0)
- [Dateiversionen](#page-0-1)
- **•** [Dateiverwendung](#page-0-2)

**BlueSpice4** 

<span id="page-0-0"></span>[Metadaten](#page-1-0)

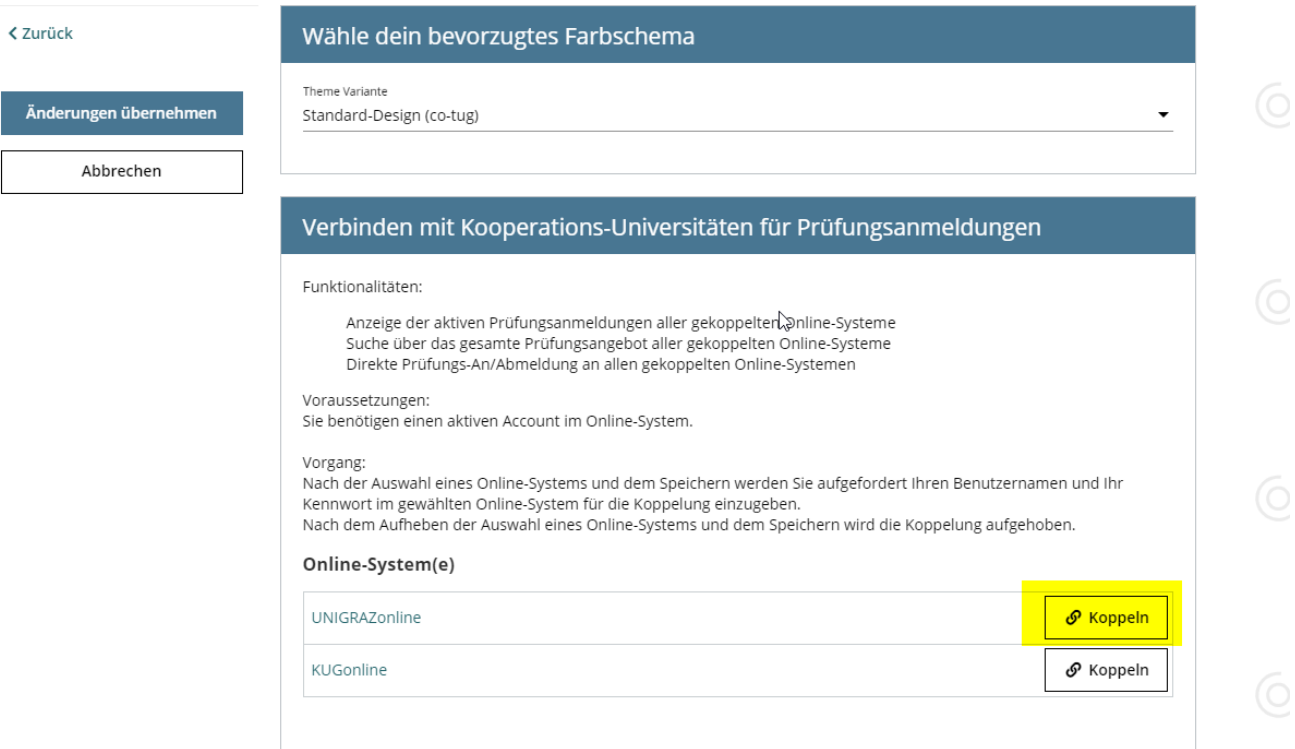

Größe dieser Vorschau: [800 × 497 Pixel](https://wiki.tugraz.at/nawigraz/nsfr_img_auth.php/thumb/6/6c/6_Pr%C3%BCfungsanmeldung_koppeln.png/800px-6_Pr%C3%BCfungsanmeldung_koppeln.png). Weitere Auflösungen: [320 × 199 Pixel](https://wiki.tugraz.at/nawigraz/nsfr_img_auth.php/thumb/6/6c/6_Pr%C3%BCfungsanmeldung_koppeln.png/320px-6_Pr%C3%BCfungsanmeldung_koppeln.png) | [1.193 × 741](https://wiki.tugraz.at/nawigraz/nsfr_img_auth.php/6/6c/6_Pr%C3%BCfungsanmeldung_koppeln.png)  [Pixel](https://wiki.tugraz.at/nawigraz/nsfr_img_auth.php/6/6c/6_Pr%C3%BCfungsanmeldung_koppeln.png).

[Originaldatei](https://wiki.tugraz.at/nawigraz/nsfr_img_auth.php/6/6c/6_Pr%C3%BCfungsanmeldung_koppeln.png) (1.193 × 741 Pixel, Dateigröße: 72 KB, MIME-Typ: image/png)

#### <span id="page-0-1"></span>Dateiversionen

Klicke auf einen Zeitpunkt, um diese Version zu laden.

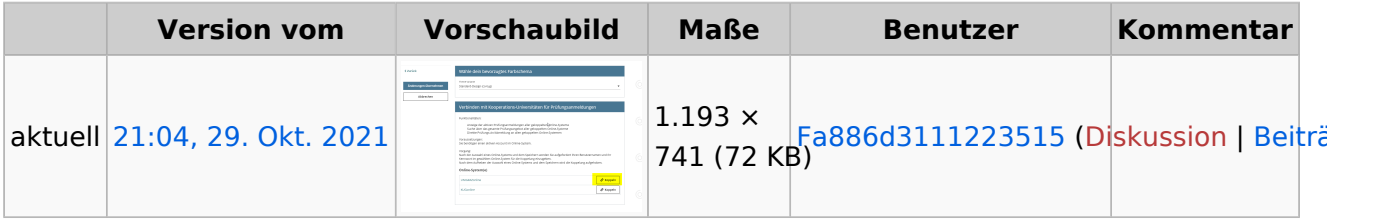

Du kannst diese Datei nicht überschreiben.

#### <span id="page-0-2"></span>Dateiverwendung

Die folgenden 2 Seiten verwenden diese Datei:

[Hauptseite/Online-Systeme/Interuniversitäre Prüfungsanmeldung](https://wiki.tugraz.at/nawigraz/index.php/Hauptseite/Online-Systeme/Interuniversit%C3%A4re_Pr%C3%BCfungsanmeldung)

# **BlueSpice4**

[Main Page/Online Systems/inter-university exam registration](https://wiki.tugraz.at/nawigraz/index.php/Main_Page/Online_Systems/inter-university_exam_registration)

### <span id="page-1-0"></span>Metadaten

Diese Datei enthält weitere Informationen, die in der Regel von der Digitalkamera oder dem verwendeten Scanner stammen. Durch nachträgliche Bearbeitung der Originaldatei können einige Details verändert worden sein.

**Horizontale Auflösung** 37,79 dpc **Vertikale Auflösung** 37,79 dpc **Software C** Greenshot